# 新莊區聯合優秀獎學 金暨獎助學金

線上申請平台【註冊帳號密碼-手機版】

圖片來源:Pixabay

## 獎助學金平台網站-帳號註冊方法 ★步驟一:進入獎(助)學金線上申請平台首頁

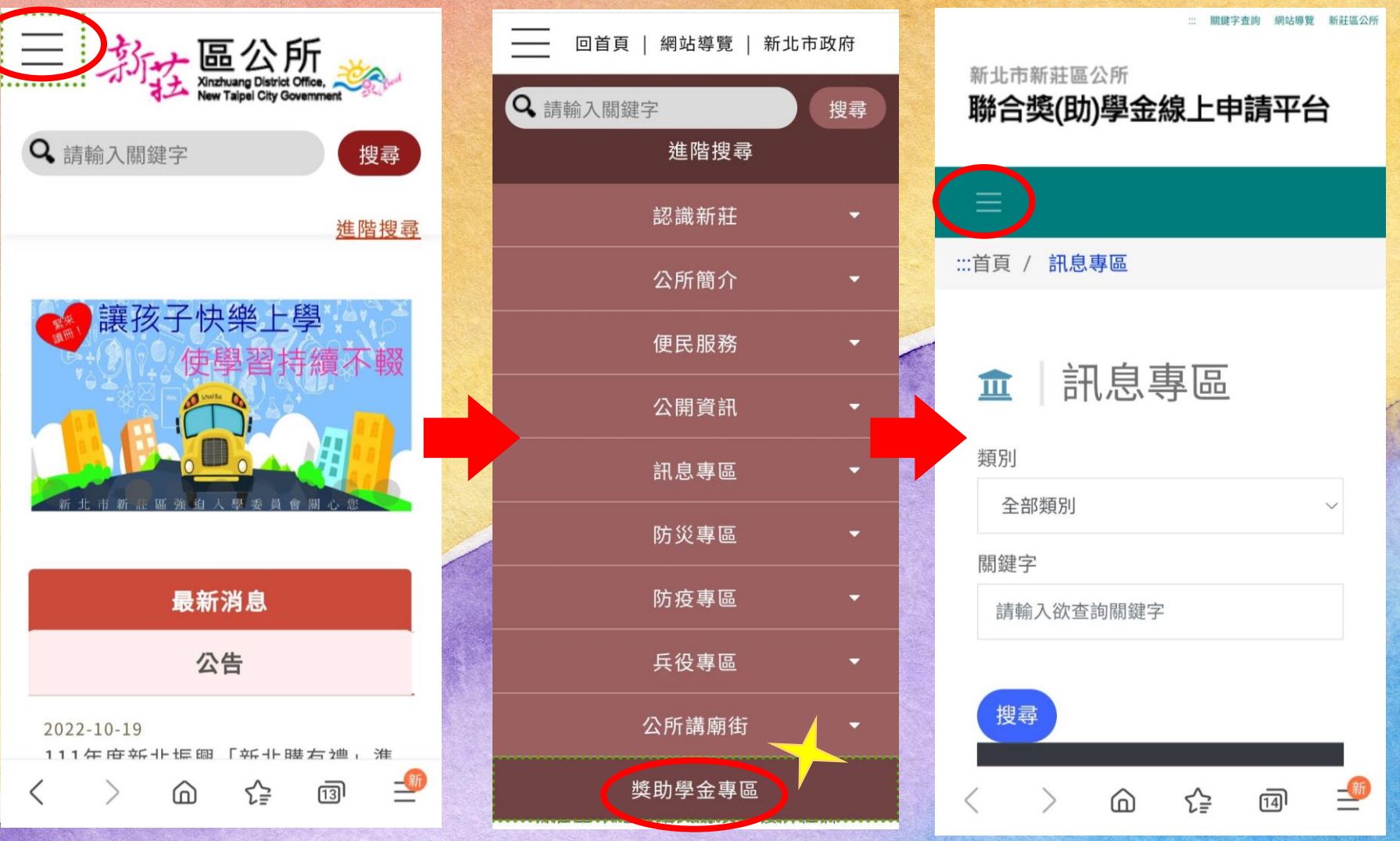

### 獎助學金平台網站-帳號註冊方法 ★步驟二:點選我的帳號→註冊帳號→填寫基本資料

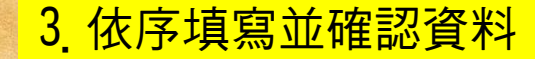

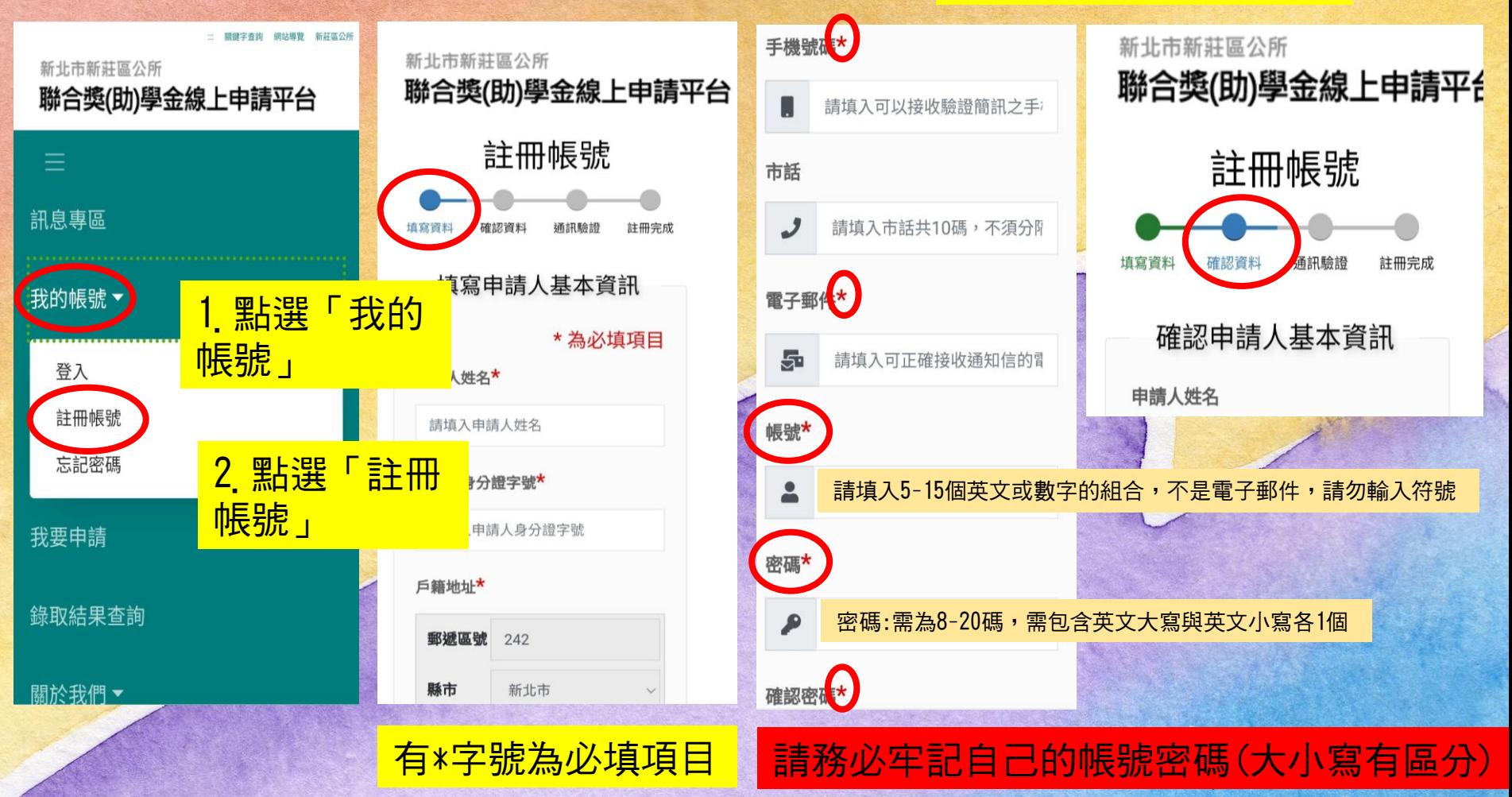

# 獎助學金平台網站-帳號註冊方法

#### ★步驟三:驗證

#### 以電子郵件驗證為例

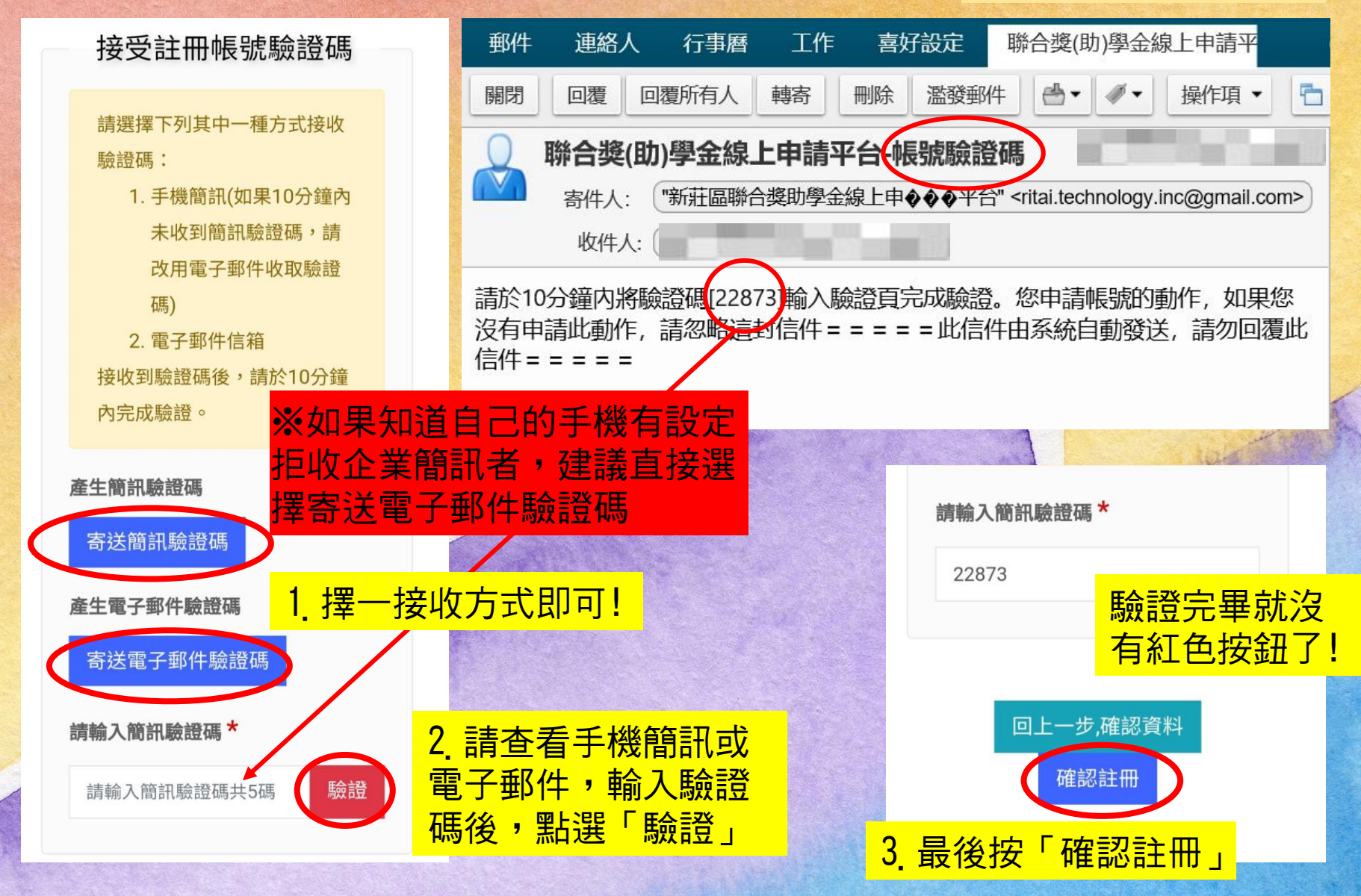

# 獎助學金平台網站-帳號註冊方法

#### ★步驟四:完成註冊帳號

最後提示框-

按下確定即可完成註冊

請選擇下列其中一種方式接收 驗證碼:

- 1. 手機簡訊(如果10分鐘內
	- 未收到簡訊驗證碼,請

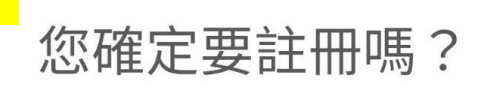

ļ

按下『確定』鍵後將無法再更改資料。

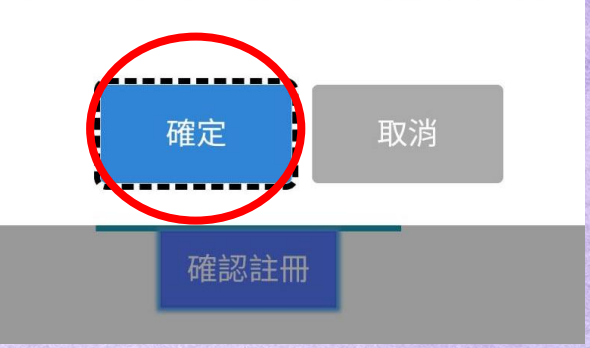

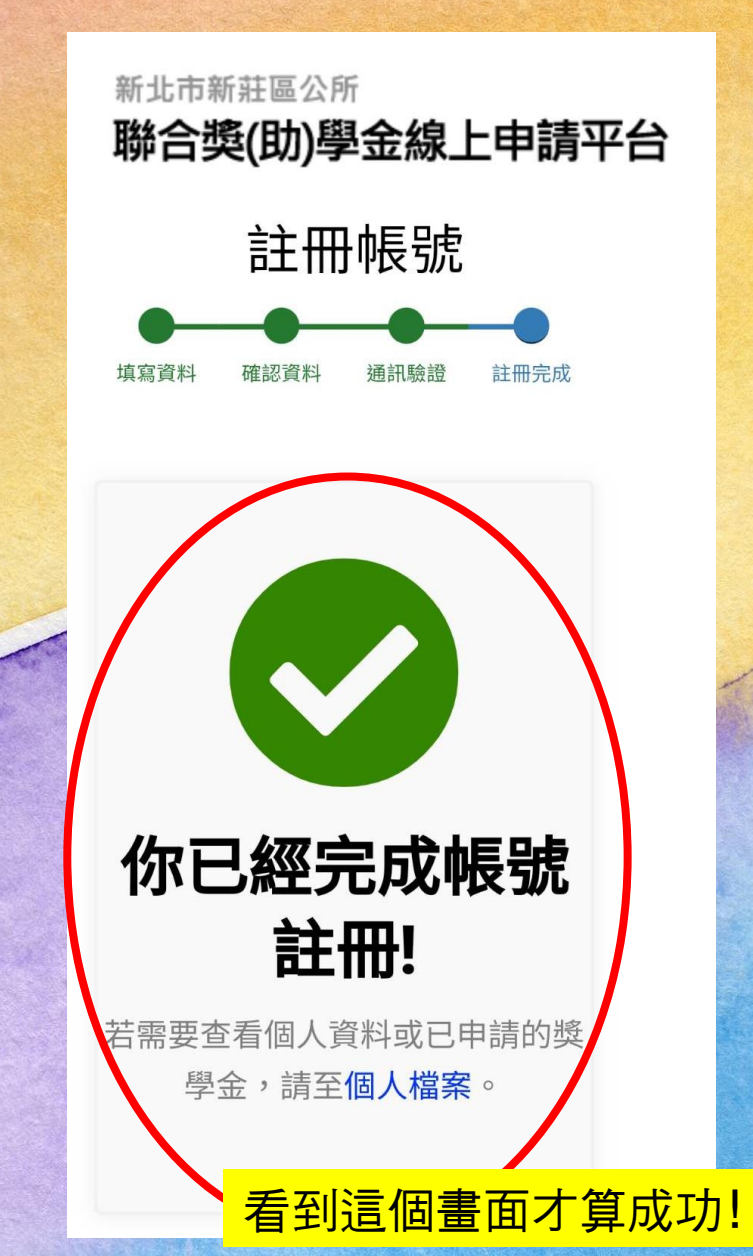